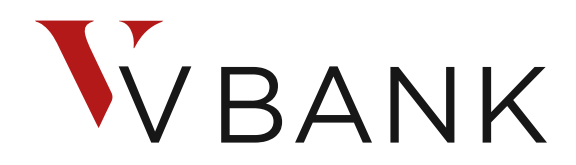

Die Vermögensbank.

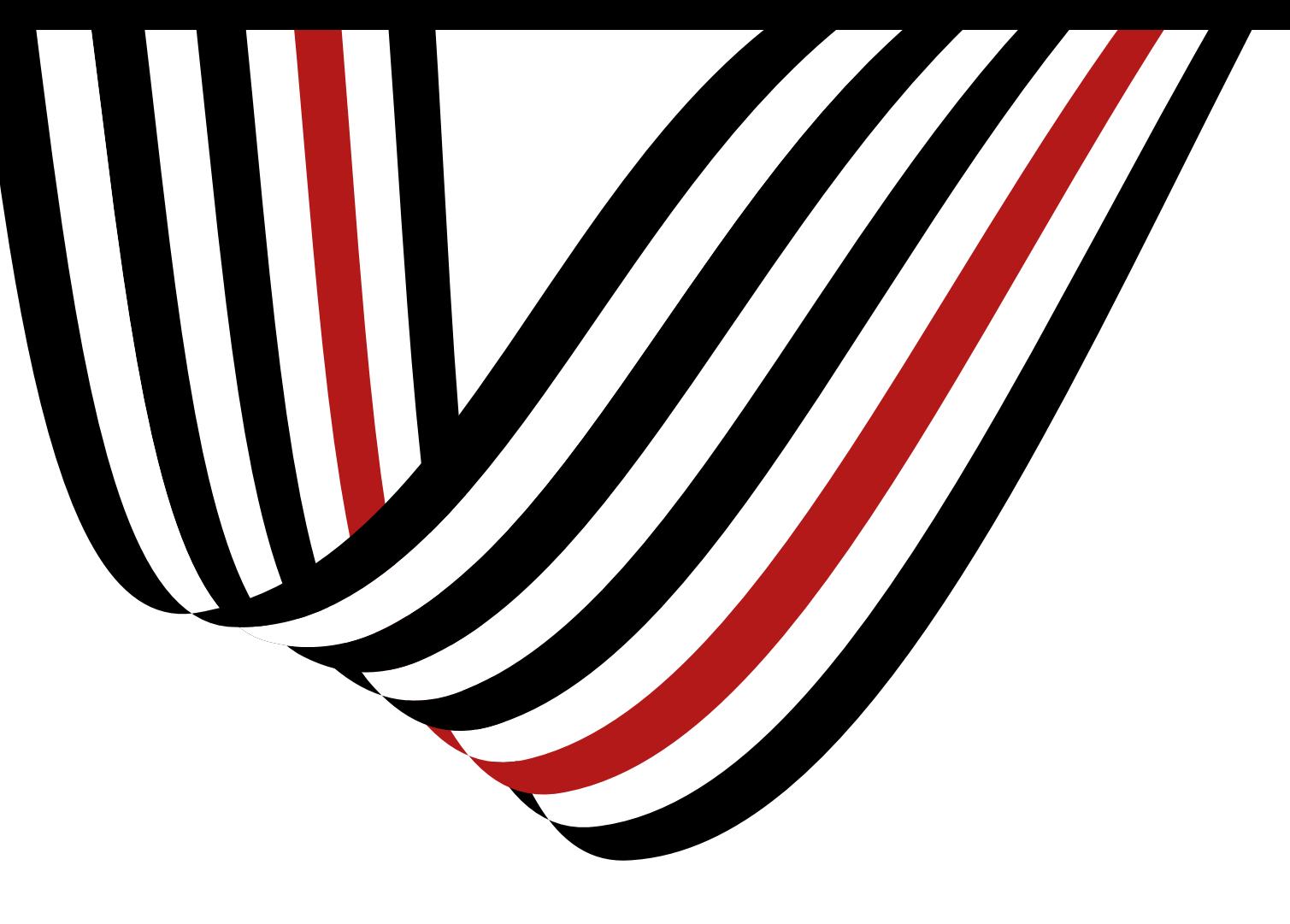

# **Das neue Online Onboarding**

für Konten/Depots von GmbHs/AGs/UGs

## **Was haben wir für Sie verbessert?**

Neues OBB für juristische Personen: digitaler, schneller und sicherer

- Digitaler, Schritt-für-Schritt geführter Antragsprozess
- Plausiblisierung und Validierung von Eingaben (z.B. Steuernummer, Adresse)
- Pflichtangaben sind klar erkennbar (rot und Ausrufezeichen)
- Zeitersparnis, da keine doppelte Erfassung von Daten (Datenvorbelegung)
- Sie erhalten eine Übersicht mit allen fehlenden Angaben.
- Reduzierung der Formulare auf ein Minimum.

## **Einstieg ins Online Onboarding (OOB)** [Link](https://onboarding.v-bank.com/#/login) zum OOB für natürliche und juristische Personen

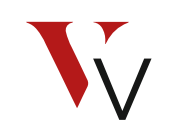

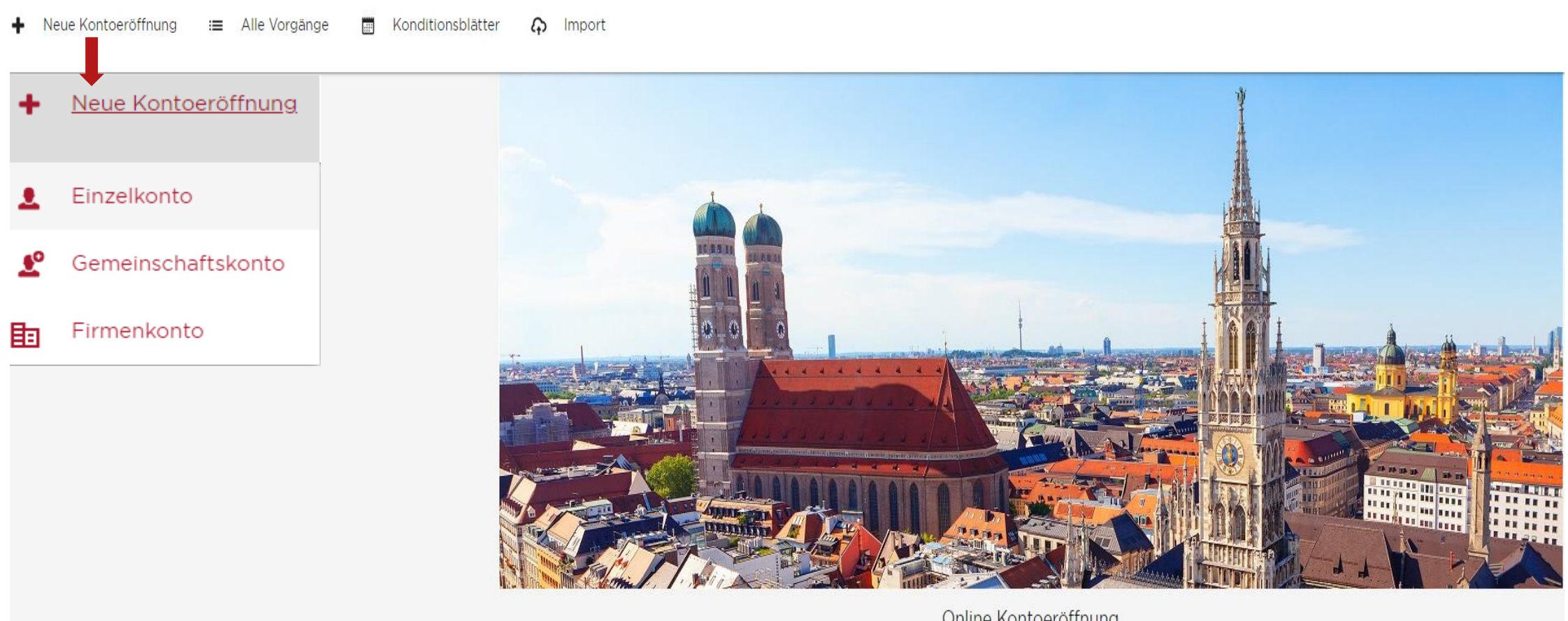

Online Kontoeröffnung Willkommen bei der V-BANK AG!

## **Online Onboarding für juristische Personen Startseite**

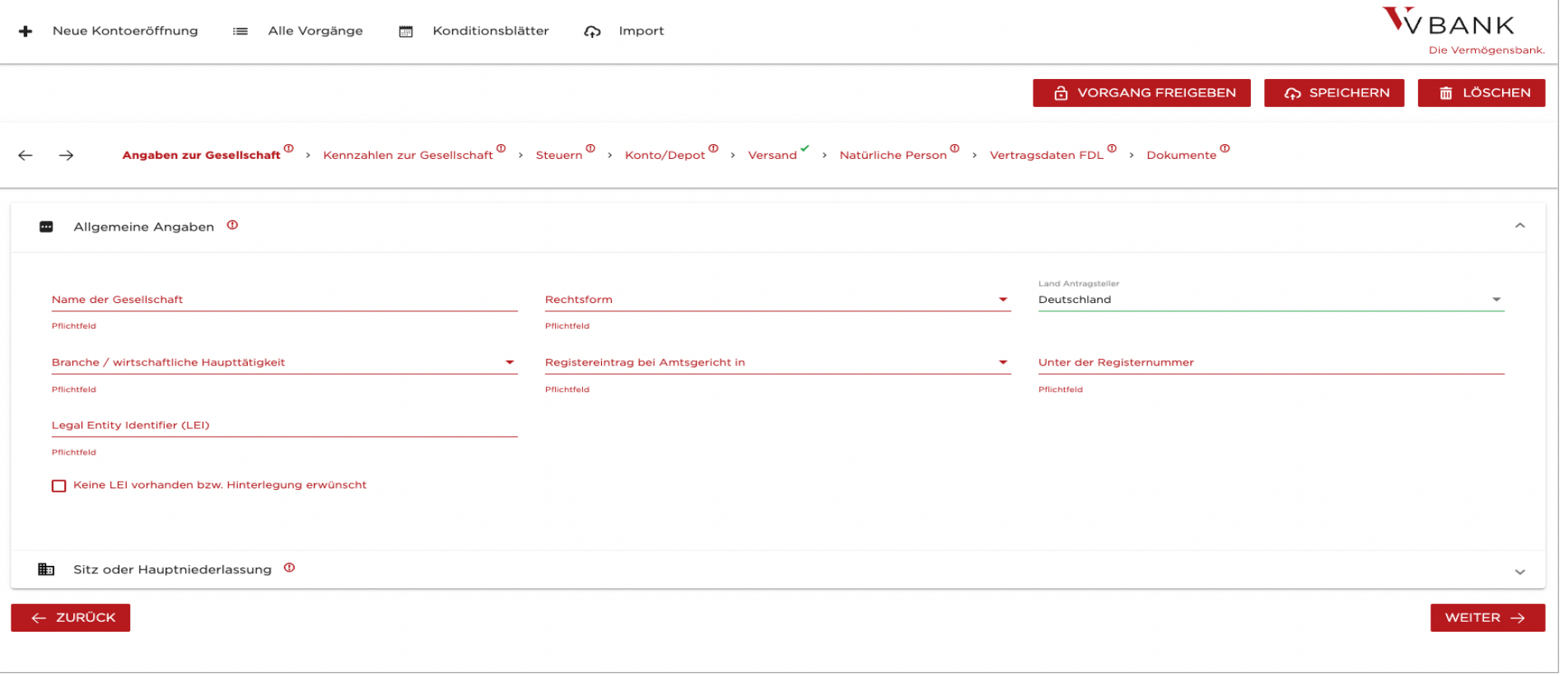

W

## **Schritt 1: Reiter "Angaben zur Gesellschaft"**

Allgemeine Angaben

Hier erfassen Sie die Stammdaten der Gesellschaft wie:

- Angaben aus dem Handelsregister
- $\cdot$  LEI
- Adresse
- Kontaktdaten

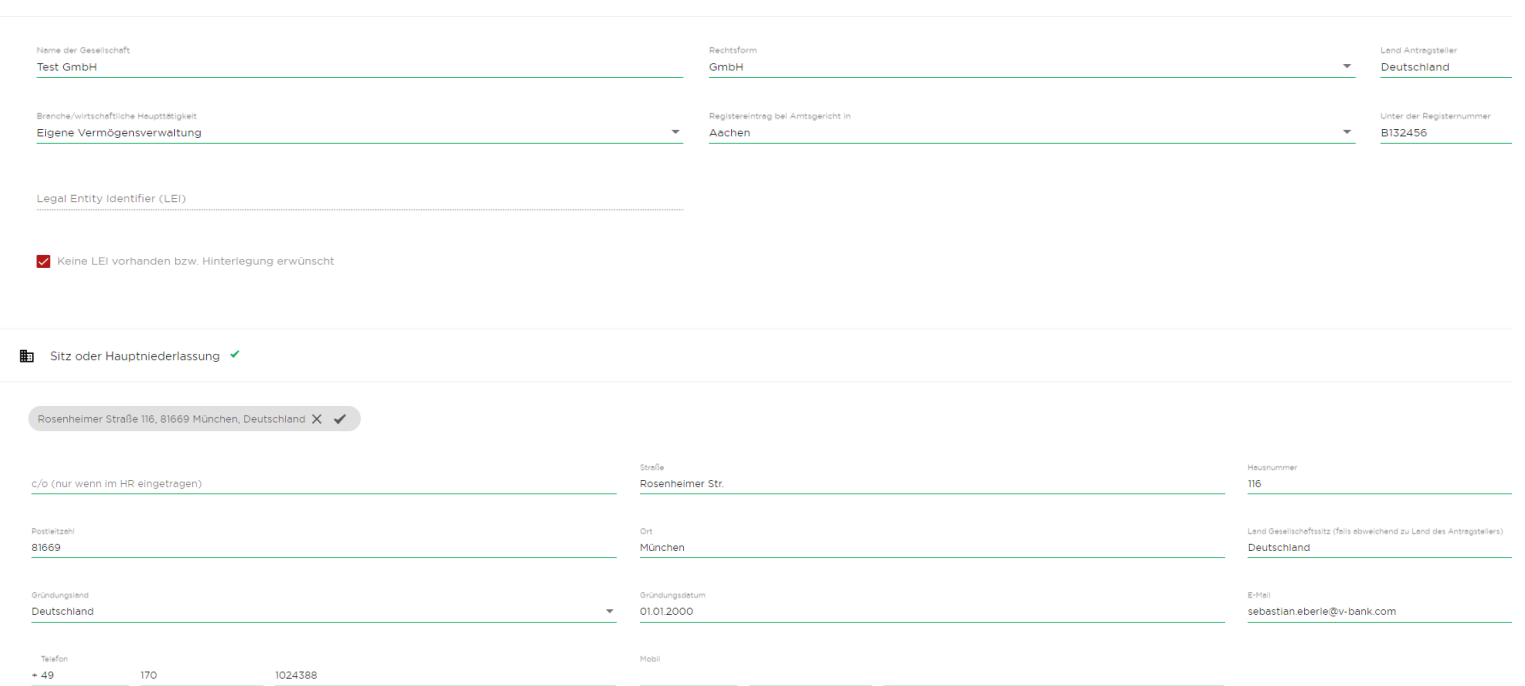

## **Schritt 2: Reiter Kennzahlen zur Gesellschaft**

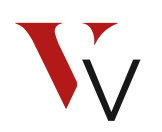

- In diesem Reiter werden die benötigten Fragen zur Erfüllung der gesetzlichen Anforderungen (u.a. Umsatz, Bilanzsumme, Bilanzstichtag, etc.) beantwortet.
- Wichtig unter dem Unterpunkt "Angaben zur Mittelherkunft" sind genauere Details der Mittelherkunft und das Vermögenspotential anzugeben, dass bei der V-Bank angelegt werden soll. Der Betrag der Mittelherkunft darf nicht geringer als das Vermögenspotential sein!

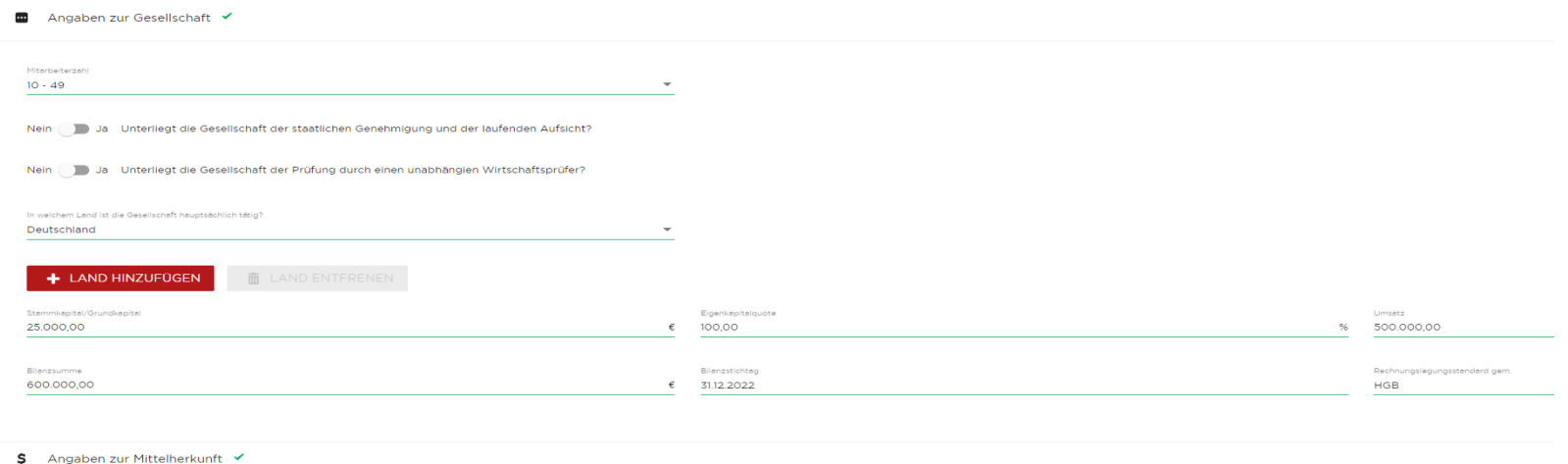

## **Schritt 3: Reiter "Steuern"**

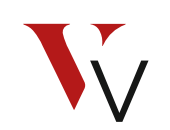

- In diesem Reiter müssen alle Angaben zum Thema Steuern (u. a. Steuerland, Steuerbefreiung, CRS-/FATCA-Status) befüllt werden
- Sollte eine Steuerbefreiung bestehen, muss ein Nachweis (z. B. Nichtveranlagung, Freistellungsbescheid) in Kopie eingereicht werden
- Unter dem Unterpunkt CRS-/FATCA-Status wird auch das Formular W8-BEN-E (zur Hinterlegung der Quellensteuer QI) befüllt.
- Bitte beachten Sie, dass wir keine steuerliche Beratung zu dem W-8BEN-E vornehmen dürfen! Bitte stimmen Sie dies mit ihrem steuerlichen Berater ab.

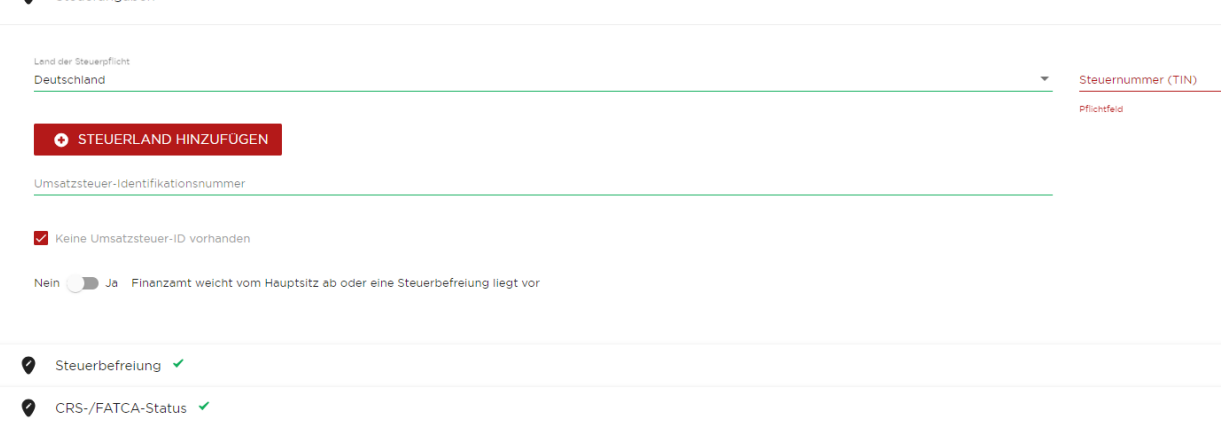

Steuerangaben <sup>0</sup>

## **Schritt 4: Reiter "Konto/Depot"**

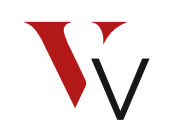

- Hier geben Sie an, welche Konten/Depots inkl. Finanztermingeschäft Ihr Kunde zusätzlich haben möchte. Je nach Auswahl werden die benötigten Unterlagen ebenfalls mit aufbereitet
- Art und Zweck der Geschäftsbeziehung ist standardmäßig vorbefüllt
- Ebenfalls können Sie eine Kontoverbindung als Referenzkonto angeben (IBAN wird nach Eingabe geprüft) und ein betriebliches Steuerreporting beantragen

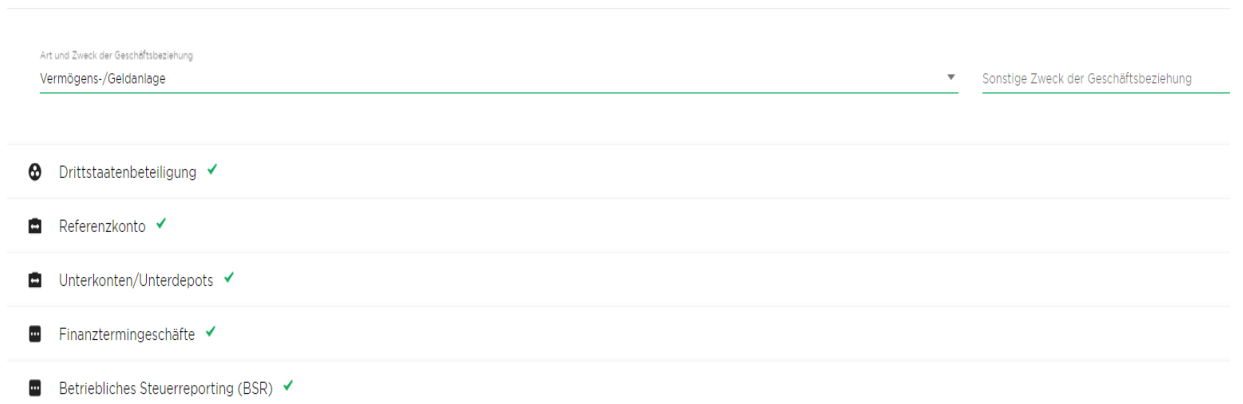

Art und Zweck der Geschäftsbeziehung

## **Schritt 5: Reiter "Versand"**

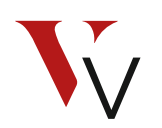

Hier erfassen Sie einmal den gewünschten Versandweg wie elektronischer Postkorb und zum anderen eine abweichende Versandadresse durch Schieben des Reglers auf "JA"

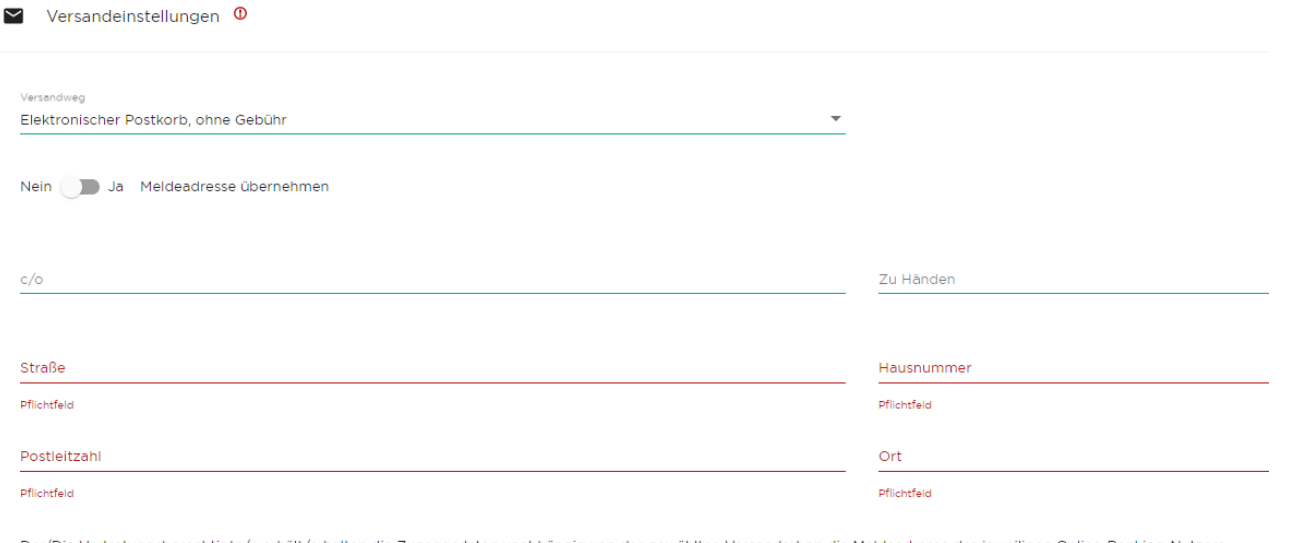

Der/Die /ertretungsberechtigte/n erhält/erhalten die Zugangsdaten unabhängig von der gewählten Versandart an die Meldeadresse des jeweiligen Online-Banking-Nutzers zugesandt.

Die Zugangsdaten für das Online-Banking sollen an die Adresse der Gesellschaft versendet werden.

## **Schritt 6: Reiter "Natürliche Person"**

- Hier müssen Sie alle natürlichen Personen anlegen, die einen Bezug zur Firma haben:
	- wirtschaftlich berechtigt (aufgrund Kapital-, Stimmrechte oder wegen Kontrolle auf sonstige Weise)
	- vertretungs-/zeichnungsberechtigt
	- fiktiv wirtschaftlich berechtigt (kann kein echter wirtschaftlich Berechtigter ermittelt werden, gelten die gesetzlichen Vertreter als fiktiv wirtschaftlich Berechtigte)
	- oder evtl. auch in Doppelfunktion wirtschaftlich berechtigt und vertretungsberechtigt etc.)
- Zu jeder angelegten natürlichen Person sind alle Reiter zu befüllen, damit die Person vollständig ist. Das betrifft Angaben zu Stammdaten, Steuerdaten, Berechtigungen und wie die Legitimation erfolgt.

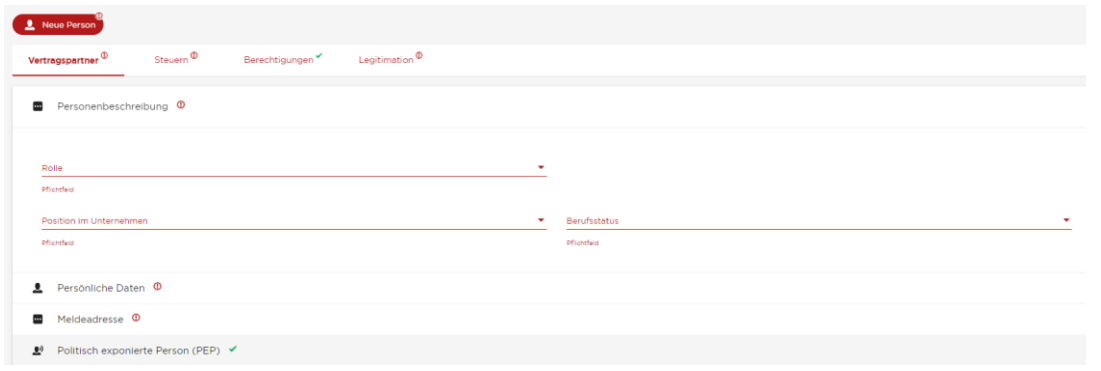

## **Schritt 7: Reiter "Vertragsdaten FDL"**

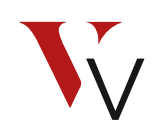

- In diesem Reiter können Sie alle relevanten Angaben für Sie als Finanzdienstleister erfassen
- Alle verfügbaren Werte sind in den Dropdowns hinterlegt und können ausgewählt werden

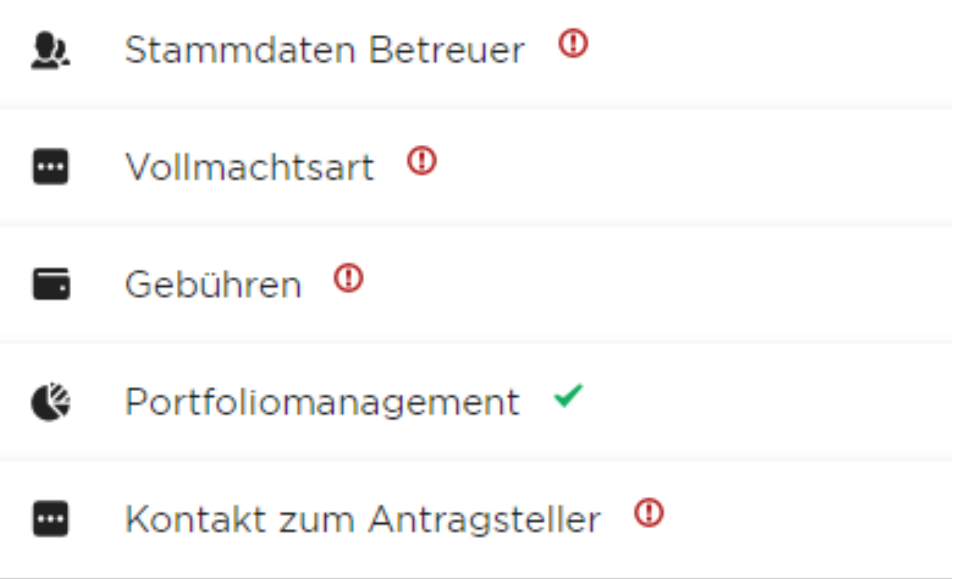

## **Schritt 8: Reiter "Dokumente"**

- Hier gelangen Sie zu allen relevanten Unterlagen wie AGB, Eröffnungsantrag oder die Finanztermingeschäftsfähigkeit
- **NEU** Sie erhalten eine Checkliste über noch fehlende Angaben in der Eröffnungsstrecke für eine vollständige Konto-/Depoteröffnung
- **Bitte beachten Sie:** Der neue Kontoeröffnungsantrag baut sich dynamisch mit den erfassten Daten aus der Antragstrecke auf. Dies hat zur Folge, dass für nachträgliche Ergänzungen auf dem Papierantrag ggf. notwendige Felder nicht vorhanden sind. Daher ist es wichtig, alle Angaben in der Antragstrecke nach zu erfassen, bevor dieser gedruckt wird!
- Nachdem alle Pflichtfelder befüllt, die Dokumente gedruckt und unterschrieben wurden, wird der Antrag abgeschlossen, die Angaben an die V-Bank übermittelt und der Antrag per Post zugeschickt

#### $\bullet$  Einlagensicherung  $\checkmark$

#### *@* Dokumente <del>V</del>

#### **Allgemeine Dokumente**

Ja V-Bank Kontoeröffnungsmappe (\*) Ja V-Bank AGBs (\*) V-Bank Checkliste Kontoeröffnungsunterlagen für Onboardingstrecke Ja V-Bank Datenschutzerklärung (\*) V-Bank Konditionsblatt Trans (\*) Eberle GmbH (Kontoinhaber) Ja V-Bank Basisinformationen Wertpapiere und Kapitalanlagen (\*) Nein Ja V-Bank Vorab Kosteninformation Aktien (\*) V-Bank Vorab Kosteninformation Festverzinsliche Wertpapiere (\*) V-Bank Vorab Kosteninformation Fondgeschäfte (\*) Ja V-Bank Vorab Kosteninformation Futures (\*) Ja V-Bank W-8BEN-E (\*) Unterzeichnet ar 06.10.2023

**C** DOKUMENTE HERUNTERLADEN

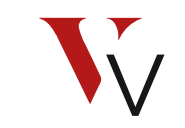

## **Allgemeine Bedienungshinweise**

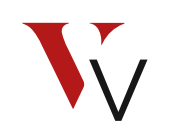

- Zwischenstände können über den Button "Speichern" gesichert werden und zu einem späteren Zeitpunkt abgeschlossen werden.
- Um alle Funktionen vollumfänglich nutzen zu können empfehlen wir Ihnen den [Adobe](https://tec1e39df.emailsys1a.net/c/168/6893929/0/0/0/386290/f514f99815.html?testmail=yes)  [Reader.](https://tec1e39df.emailsys1a.net/c/168/6893929/0/0/0/386290/f514f99815.html?testmail=yes)
- Alle Pflichtfelder müssen ausgefüllt sein.
- Es muss immer ein wirtschaftlich Berechtigter (wB)/fiktiver wB und Vertretungsberechtigter erfasst sein.
- Der Button "Abschließen" ist erst verfügbar, wenn alle Pflichtfelder befüllt sind.

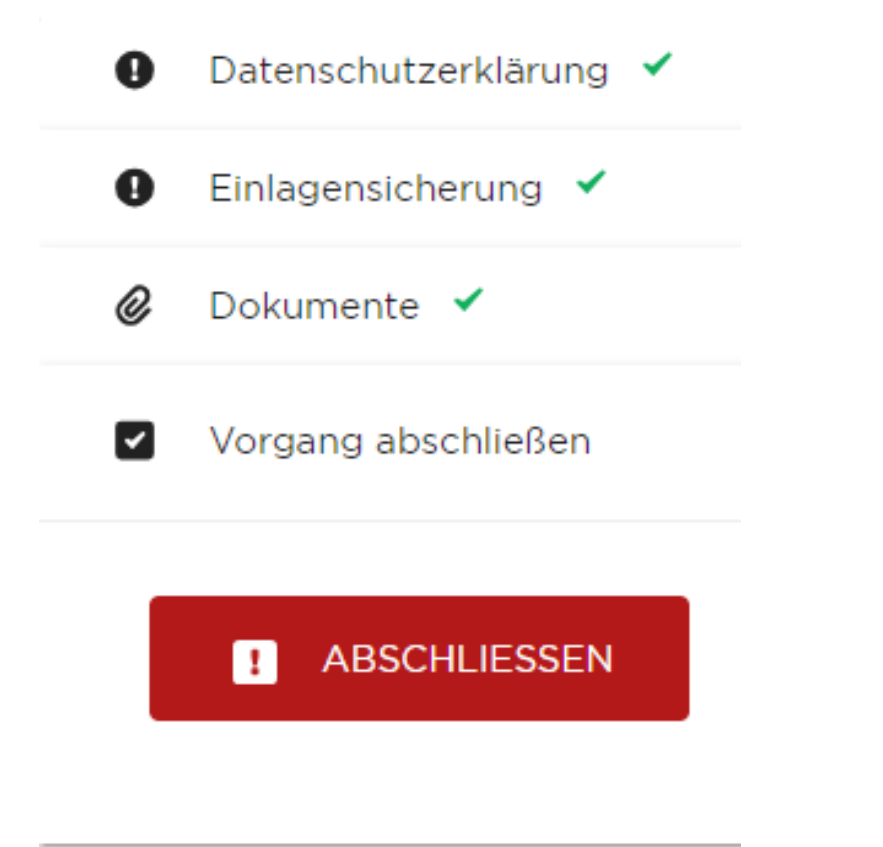

# **Übersicht – nächste Ausbaustufen**

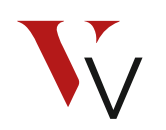

### *2024*

- Anbindung einer externen Auskunftei zur Verifizierung der Daten und Unterstützung des Finanzdienstleisters in der Datenerfassung
- Hochladen von Ausweisdaten inklusive Übernahme in Antrag
- Digitale Unterschrift für gesetzliche Vertreter und Vertretungsberechtigte
- PDF-Kontoeröffnungsantrag für weitere Rechtsformen

### *2025*

- Digitale Übermittlung der Kontoeröffnung an die V-Bank
- Ausweitung auf weitere Rechtsformen wie Personengesellschaften und Stiftungen

**FAQ**

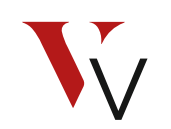

### **Ich kann den Kontoeröffnungsantrag nicht öffnen, ich erhalte folgenden Fehler:**

Bitte öffnen Sie den Kontoeröffnungsantrag mit dem kostenlosen Adobe Reader. Diesen können Sie hier [herunterladen.](https://tec1e39df.emailsys1a.net/c/168/6893929/0/0/0/386290/f514f99815.html?testmail=yes)

### Please wait...

If this message is not eventually replaced by the proper contents of the document, your PDF viewer may not be able to display this type of document.

You can upgrade to the latest version of Adobe Reader for Windows®, Mac, or Linux® by visiting http://www.adobe.com/go/reader download.

For more assistance with Adobe Reader visit http://www.adobe.com/go/acrreader.

Windows is either a registered trademark or a trademark of Microsoft Corporation in the United States and/or other countries. Mac is a trademark of Apple Inc., registered in the United States and other countries. Linux is the registered trademark of Linus Torvalds in the U.S. and other countries.

09.10.2023

**FAQ**

**Ist die Anlage von Depots für GmbH & Co. KG's auch über das OOB möglich?** 

Im ersten Schritt können über das Online Onboarding GmbHs, AGs und UGs eröffnet werden. Weitere Rechtsformen sind geplant.

### **Was muss ich bei der Eröffnung über das OOB beachten?**

Das OOB unterstützt Sie bei der Erfassung der wichtigsten Daten rund um die Konto- /Depoteröffnung und gibt Ihnen Hinweise, wenn z.B. Pflichtfelder noch nicht befüllt wurden. Nachdem alle relevanten Informationen eingegeben wurden, kann der Antrag erstellt, unterschrieben und anschließend digital und zustäzlich per Post abgeschickt werden.

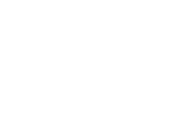

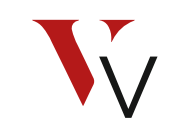

**FAQ**

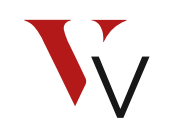

### **Was hat es mit den Pflichtfeldern auf sich?**

Um ein Konto/Depot eröffnen zu können, sind gewisse Mindestangaben erforderlich. Um Ihnen eine bestmögliche Hilfestellung zu bieten, werden Sie auf diese Felder hingewiesen, um Ihnen bei Erhebung der Daten bereits eine erste Rückmeldung zu geben.

### **Wie erhalte ich als Vermögensverwalter Zugang zum neuen Online Onboarding für juristische Personen?**

Falls Sie das OOB für natürliche Personen bereits nutzen, ändert sich für Sie nichts. Sie können ab dem 09.10.2023 über Ihren bestehenden Zugang Firmen als weitere Eröffnungsform auswählen. Sollten Sie noch keinen Zugang haben, können Sie diesen gerne über die Kundenbetreuung [\(kundenbetreuung@v-bank.com\)](mailto:kundenbetreuung@v-bank.com) beantragen.

## **Wir unterstützen Sie in den ersten Wochen!**

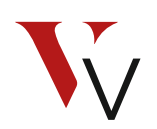

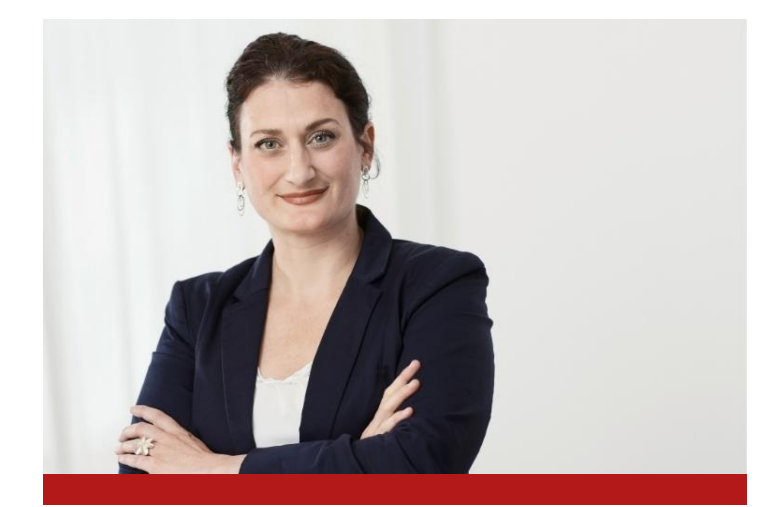

### **JANINE MASCHKE**

#### Key Account Managerin

T: +49 89 740800-292 M: +49 152 23186705 janine.maschke@v-bank.com

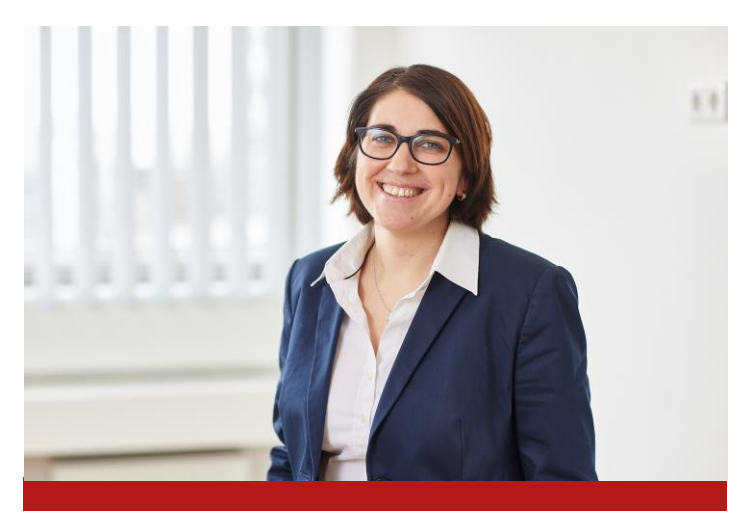

### **MICHAELA SCHWARZ**

Expertin Firmen & Stiftungen T: +49 89 740800-254 M: +49 151 52697749 michaela.schwarz@v-bank.com

## **Kompetenzbereich Firmen & Stiftungen**

Über 30 Jahre Berufserfahrung mit komplexen Firmenstrukturen

### **Ihre Ansprechpartner für komplexe Fälle**

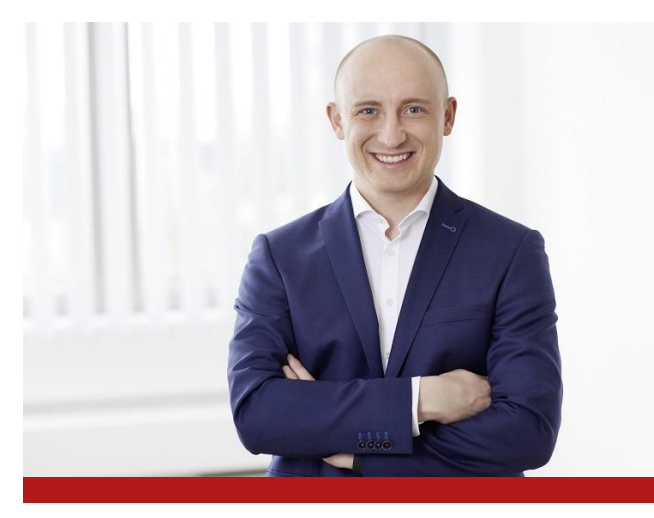

### **SEBASTIAN EBERLE**

Leiter Kompetenzbereich Firmen & Stiftungen T: +49 89 740800-253 M: +49 170 1024388 sebastian.eberle@v-bank.com

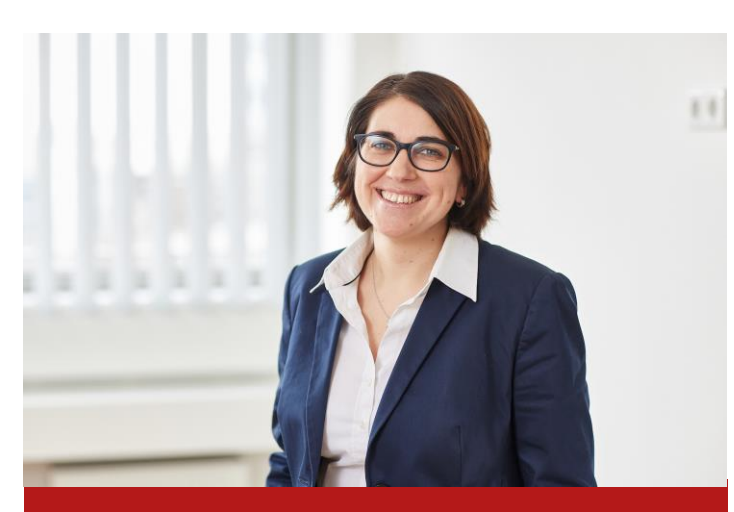

### **MICHAELA SCHWARZ**

Expertin Firmen & Stiftungen T: +49 89 740800-254 M: +49 151 52697749 michaela.schwarz@v-bank.com

### **+ 5 Experten**

- Spezialisierung auf Firmen & Stiftungen
- Kontoeröffnung, Stammdatenänderung, -aktualisierung, Qualitätsmanagement

### **+ 1 Rechtsanwältin**

- Schnelle Einbindung
- Kurze Entscheidungswege